## Vektorraum erkunden

Prof. Dr. Dörte Haftendorn, MuPAD 4, http://haftendorn.uni-lueneburg.de Aug.06 Automatische Übersetzung aus MuPAD3.11, Mrz 06 Update 14.03.06 Es fehlen nocht textlicheÄnderungen, dieMuPAD4 direkt berücksichtigen, das ist in Arbeit. Web: http://haftendorn.uni-lueneburg.de www.mathematik-verstehen.de +++++++++++++++++++++++++++++++++++++++++++++++++++++++++++++++++++++

1. Vektorraum und seine Gesetze (in 2D)

- 2. Vektoren 2D visualisieren
- 3. Vektoren 3D visualisieren
- 4. Vektorraumgesetze 3D visualisieren

###########################################

1. Vektorraum und seine Gesetze (in 2D)

```
-------------------------------------------------------------------------------
```
Vektoren werden als Matrizen aufgefasst. Eingabe einer "flachen" Liste erzeugt Spaltenvektoren.

 $a := matrix([ax,ay]):$  $b := matrix([bx,by]):$ c :=  $matrix([cx,cy]):a,b,c$  $\left($ ax  $\begin{pmatrix} ax \\ ay \end{pmatrix}$ ,  $\begin{pmatrix} bx \\ by \end{pmatrix}$ ´  $\left(\right)$ bx  $\bigg), \bigg(\begin{array}{c} cx \\ cy \end{array}\bigg)$  $\begin{pmatrix} 1 \\ 1 \\ 2 \end{pmatrix}$  $\left($ cy ´

Nun gelten alle VR-Gesetze

```
a+b
     \left(\rule{0pt}{10pt}\right.ax + bxay + by\bigg)a+(b+c)=a+(b+c)\left(\right)ax + bx + cx\left(\begin{array}{c}\nax + bx + cx \\
ay + by + cy\n\end{array}\right) = \left(\begin{array}{c}\nax + bx + cx \\
ay + by + cy\n\end{array}\right)\bigg)\left(\right)ay + by + cy\bigg)ai:=-a\left(- ax
          - \frac{ax}{ay}´
  o:=a+ai
     \left(\dot{\mathbf{0}}0
             ´
 b+o
     \left(\rule{0pt}{10pt}\right.bx
          by
                 \bigg)V={a,b,x,o,....} ist mit + eine Gruppe
```
s\*a  $\left(\begin{array}{c}\n\end{array}\right)$  $ax \cdot s$  $\frac{ax}{ay} \cdot s$ `<br>... bool(1\*a=a) **TRUE**  $Dist1:=(r*(a+b)=r*a+r*b)$  $\left(\rule{0pt}{10pt}\right.$  $r \cdot (ax + bx)$ <br> $r \cdot (ay + by)$  $r \cdot (ay + by)$ <br>pand (Dist)  $\bigg)$  $=\left(\begin{array}{cc}ax\cdot r + bx\cdot r\\ay\cdot r + by\cdot r\end{array}\right)$  $\left(\right)$  $ay \cdot r + by \cdot r$  $\bigg)$ expand(Dist1)  $\left(\right)$  $ax \cdot r + bx \cdot r$  $\left(\begin{array}{c}\mathbf{a}\mathbf{x}\cdot\mathbf{r} + \mathbf{b}\mathbf{x}\cdot\mathbf{r} \\ \mathbf{a}\mathbf{y}\cdot\mathbf{r} + \mathbf{b}\mathbf{y}\cdot\mathbf{r}\end{array}\right) = \left(\begin{array}{c}\mathbf{a}\mathbf{x}\cdot\mathbf{r} + \mathbf{b}\mathbf{x}\cdot\mathbf{r} \\ \mathbf{a}\mathbf{y}\cdot\mathbf{r} + \mathbf{b}\mathbf{y}\cdot\mathbf{r}\end{array}\right)$  $\bigg)$  $\left(\right)$  $ay \cdot r + by \cdot r$  $\bigg)$ bool(expand(Dist1)) **TRUE**  $Dist2:=(r+s)*a=r*a+s*a$  $\left(\right)$  $ax \cdot (r + s)$ <br>  $ay \cdot (r + s)$  $ay \cdot (r + s)$ <br>bl(expand  $\bigg)$  $= \begin{pmatrix} ax \cdot r + ax \cdot s \\ av \cdot r + av \cdot s \end{pmatrix}$  $\left($  $ay \cdot r + ay \cdot s$ ´ bool(expand(Dist2)) **TRUE**  $r*(s* a) = (r*s)*a$  $\begin{pmatrix} 1 & 1 \\ 0 & 1 \end{pmatrix}$  $ax \cdot r \cdot s$  $\left(\begin{array}{c}\mathbf{a}\mathbf{x}\cdot\mathbf{r}\cdot\mathbf{s}\\ \mathbf{a}\mathbf{y}\cdot\mathbf{r}\cdot\mathbf{s}\end{array}\right) = \left(\begin{array}{c}\mathbf{a}\mathbf{x}\cdot\mathbf{r}\cdot\mathbf{s}\\ \mathbf{a}\mathbf{y}\cdot\mathbf{r}\cdot\mathbf{s}\end{array}\right)$ `)<br>)  $\begin{pmatrix} 1 \\ 1 \end{pmatrix}$  $\frac{d\mathbf{x}}{dy} \cdot \mathbf{r} \cdot \mathbf{s}$ ´ (V,+) bildet mit der Skalaren-Multiplikation einen VR a,b,r,s  $\left($ ax  $\begin{pmatrix} ax \\ ay \end{pmatrix}$ ,  $\begin{pmatrix} bx \\ by \end{pmatrix}$ ´  $\left(\right)$  $\frac{\partial x}{\partial y}$ , r, s  $\bigg)$ 

############################################# 2. Vektoren 2D visualisieren

```
----------------------------------------------------------------------------------
a := matrix([3, 1]);
b := matrix([-2, 2]);
  \left(3
    1
      ´
```
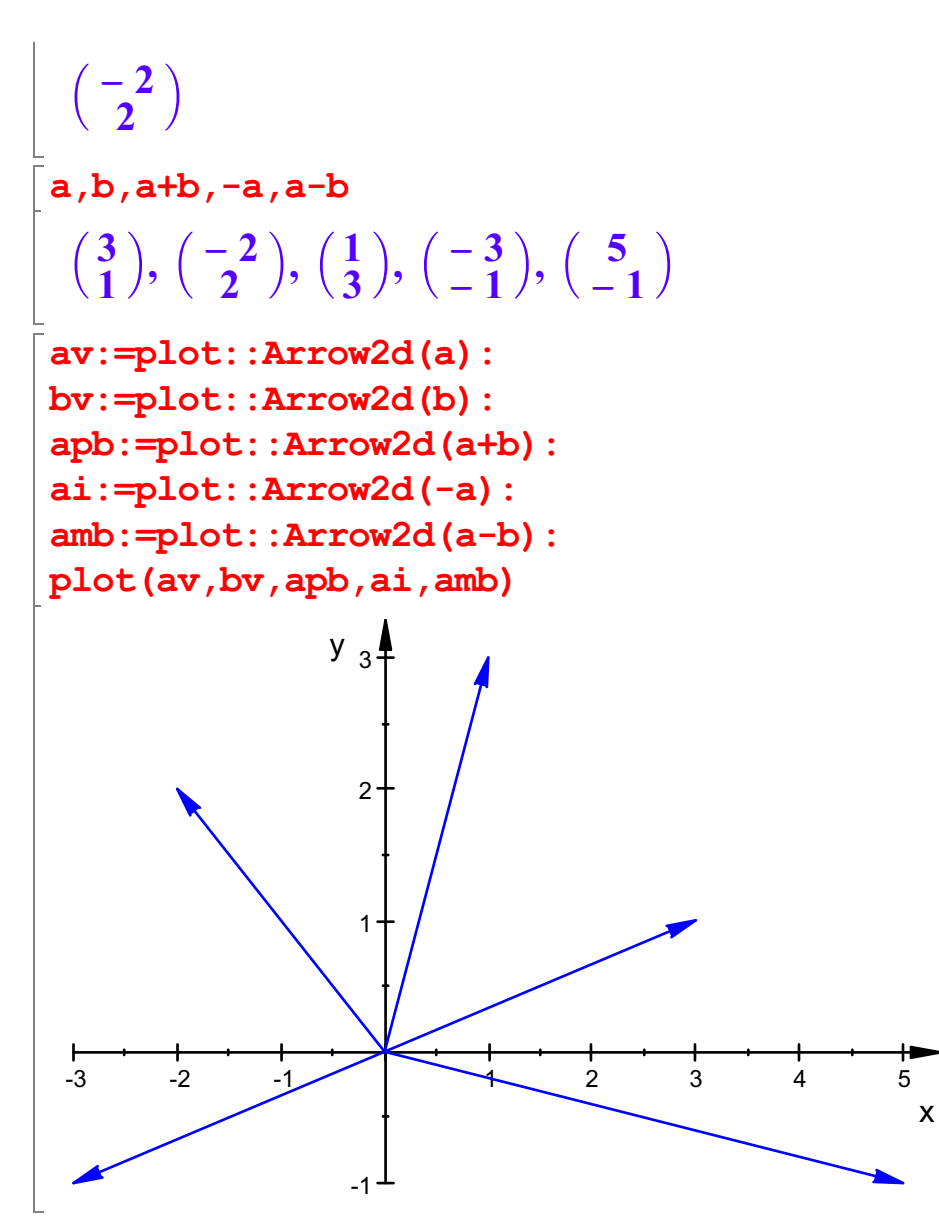

So kann man nicht erkennen, welches welcher Vektor ist. (Nette Aufgabe!)

```
av:=plot::Arrow2d(a,LineColor=RGB::Green):
bv:=plot::Arrow2d(b,LineColor=RGB::Blue):
apb:=plot::Arrow2d(a+b,LineColor=RGB::Red):
ai:=plot::Arrow2d(-a,LineColor=RGB::Maroon):
amb:=plot::Arrow2d(a-b,LineColor=RGB::Magenta):
plot(av,bv,apb,ai,amb, LineWidth=1,
                   Scaling=Constrained, GridVisible=TRUE)
```
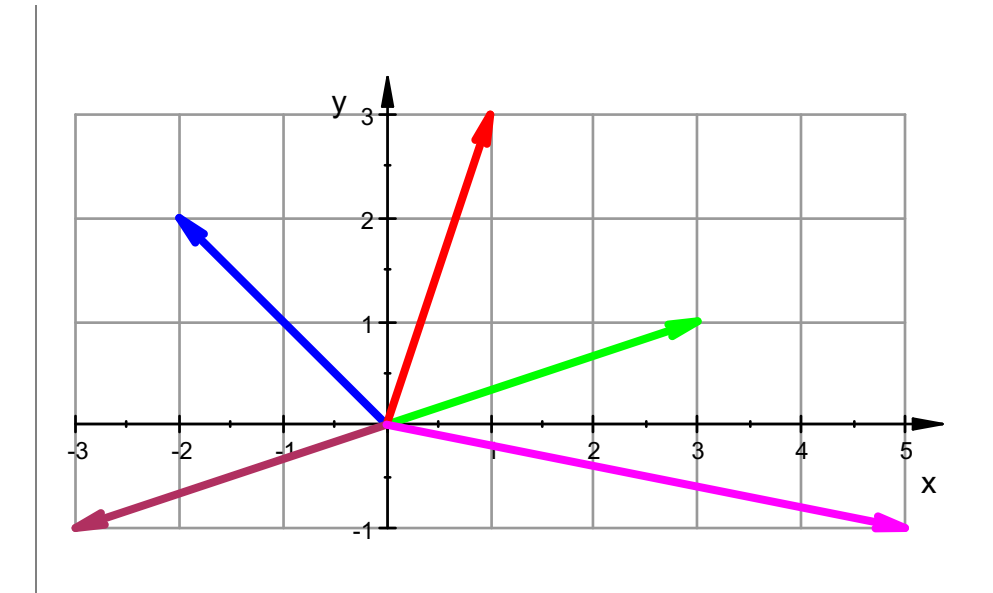

Für dickere Striche und Karos ist auch noch gesorgt.

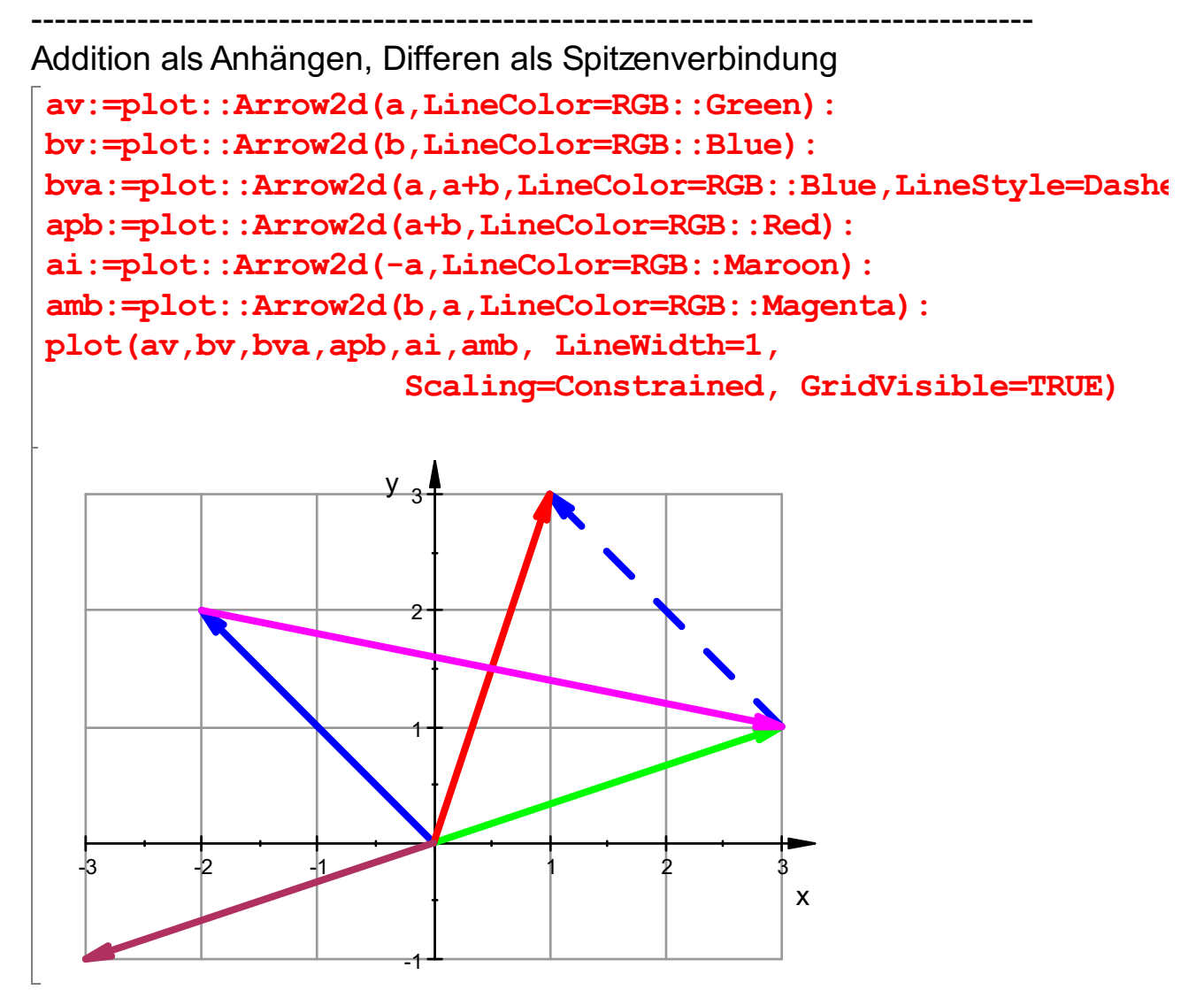

Ruft man also der Arrow2D-Befehl mit einem 2. Vektor auf,wird von 4der Spitze des 1. Vektors zu Spitze des 2. Vektors ein Pfeil gezeichnet. b an a angehängt realisiert man durch a,a+b

############################################### 2. Vektoren 3D visualisieren

```
----------------------------------------------------------------------------------
 a := matrix([3, 1, 2]);
b := matrix([ -2, 2, -1]);
   \left(\right)!
      3
      1
      2
   \left(\right)!
      -22
      -1a,b,a+b,-a,a-b
   \left(\right)\begin{pmatrix} 3 \\ 1 \\ 2 \end{pmatrix}\begin{pmatrix} 1 \\ 1 \\ 1 \end{pmatrix}\begin{pmatrix} -2 \\ 2 \\ -1 \end{pmatrix}\left(\begin{array}{c} \end{array}\right)\begin{pmatrix} 1 \\ 3 \\ 1 \end{pmatrix}\left(\right)\begin{pmatrix} -3 \\ -1 \\ -2 \end{pmatrix}\left(\right)\begin{pmatrix} 5 \\ -1 \\ 3 \end{pmatrix}3
                -21
                                      -35
           ,
                       ,
                                 ,
                                              ,
      1
                 2
                            3
                                      -1-1av:=plot::Arrow3d(a,LineColor=RGB::Green):
 bv:=plot::Arrow3d(b,LineColor=RGB::Blue):
 bva:=plot::Arrow3d(a,a+b,LineColor=RGB::Blue,LineStyle=Dashe
 apb:=plot::Arrow3d(a+b,LineColor=RGB::Red):
 ai:=plot::Arrow3d(-a,LineColor=RGB::Maroon):
 amb:=plot::Arrow3d(b,a,LineColor=RGB::Magenta):
 plot(av,bv,bva,apb,ai,amb, LineWidth=1,
                                  Scaling=Constrained, GridVisible=TRUE)
           2
        z^{\Box}-1-2\overline{2}ò
                                          -1
                                     5
                                                   \times5#############################################
```
3. Vektorraumgesetze 3D visualisieren

----------------------------------------------------------------------------------

$$
\begin{bmatrix}\nc := \text{matrix}([1, -1, -2]) : a, b, c \\
\begin{pmatrix} 3 \\ 1 \\ 2 \end{pmatrix}, \begin{pmatrix} -2 \\ 2 \\ -1 \end{pmatrix}, \begin{pmatrix} 1 \\ -1 \\ -2 \end{pmatrix}\n\end{bmatrix}
$$

Assoziativgesetz

----------------------------------------------------------------------------------

----------------------------------------------------------------------------------

 $a+(b+c)=(a+b)+c$  $\left(\right)$ 2 2  $\begin{pmatrix} 2 \\ 2 \\ -1 \end{pmatrix}$ =  $\left(\right)$ 2 2  $\begin{pmatrix} 2 \\ 2 \\ -1 \end{pmatrix}$ av:=plot::Arrow3d(a,LineColor=RGB::Green): bva:=plot::Arrow3d(a,a+b,LineColor=RGB::Blue): apb:=plot::Arrow3d(a+b,LineColor=RGB::Magenta): cv:=plot::Arrow3d(a+b,a+b+c,LineColor=RGB::Maroon): bpc:=plot::Arrow3d(a,a+b+c,LineColor=RGB::Gray): apbpc:=plot::Arrow3d(a+b+c,LineColor=RGB::Red): plot(av,bva,apb,cv,bpc,apbpc, LineWidth=1,TipLength=8, Scaling=Constrained, GridVisible=TRUE):

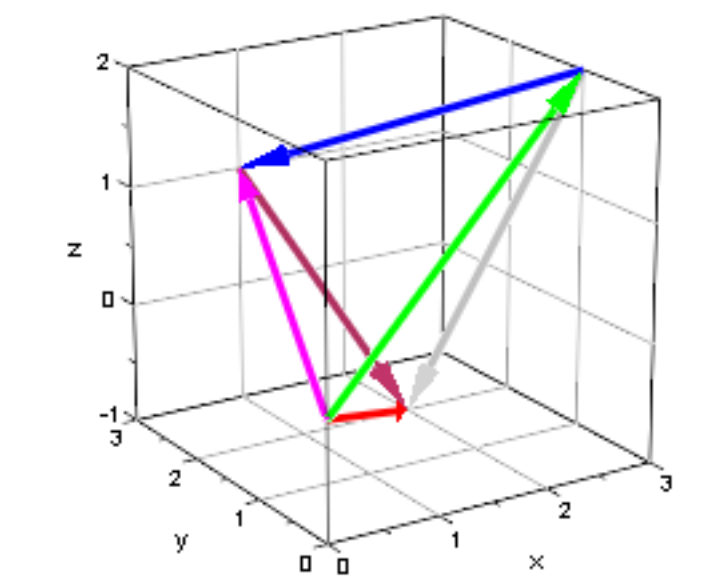

Doppelt anklicken, Drehen!!!! Ursprung am Fuß von grün, rot, magenta

grün+blau+braun=rot magenta + braun=rot grün+grau=rot ----------------------------------------------------------------------------------

Distributivgesetz 1 r(a+b)=ra+rb

6

----------------------------------------------------------------------------------

 $a,b,r*a,r*b,ab,r*(a+b),r*a+r*b$ 

## $\left(\begin{array}{c} \end{array}\right)$ 3 1  $\begin{pmatrix} 3 \\ 1 \\ 2 \end{pmatrix}$ ,  $\left(\begin{array}{c} \end{array}\right)$  $-2$ 2  $\begin{pmatrix} -2 \\ 2 \\ -1 \end{pmatrix}$ ,  $\left(\right)$  $3 \cdot r$ r  $\begin{pmatrix} 3 \cdot r \\ r \\ 2 \cdot r \end{pmatrix}$ ,  $\left(\right)$  $-2 \cdot r$  $2 \cdot r$  $\begin{pmatrix} 2 \cdot r \\ 2 \cdot r \\ -r \end{pmatrix}$ ,  $\left(\begin{array}{c} \end{array}\right)$ 1 3  $\begin{pmatrix} 1 \\ 3 \\ 1 \end{pmatrix}$ ,  $\left(\right)$ r  $3 \cdot r$ r  $\bigg)$ ,  $\left(\right)$ r  $3 \cdot r$ r  $\bigg)$

 $r:=2$ :

av:=plot::Arrow3d(a,LineColor=RGB::Green): bva:=plot::Arrow3d(a,a+b,LineColor=RGB::Blue): apb:=plot::Arrow3d(a+b,LineColor=RGB::Magenta): ra:=plot::Arrow3d(r\*a,LineColor=RGB::Maroon,LineStyle=Dashed rbra:=plot::Arrow3d(r\*a,r\*a+r\*b,LineColor=RGB::Black): rapb:=plot::Arrow3d(r\*(a+b),LineColor=RGB::Red,LineStyle=Das plot(av,bva,apb,ra,rbra,rapb, LineWidth=1,TipLength=8, Scaling=Constrained, GridVisible=TRUE):

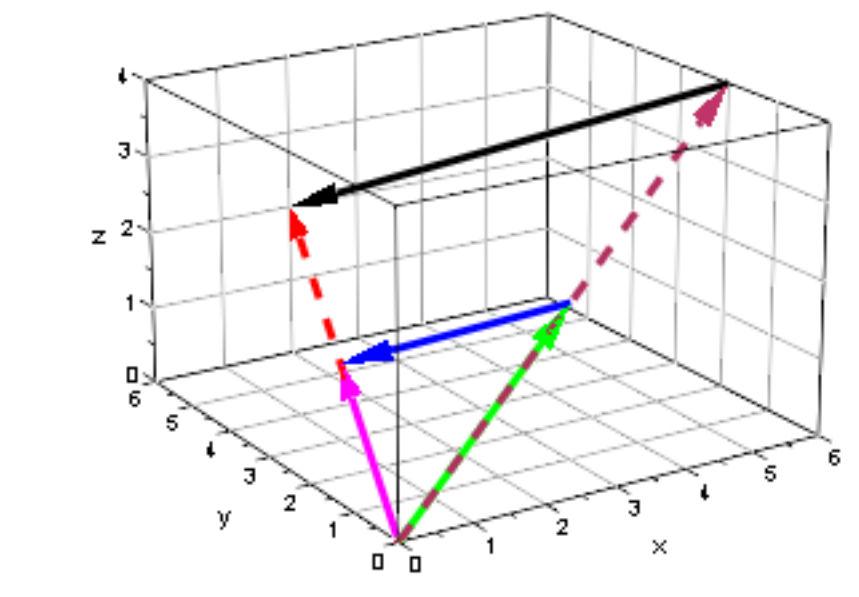

Doppelt anklicken, Drehen!!!!

Das Distributivgesetz 1 ist der Strahlensatz-Zusammenhang ##############################################

 $(r+s)\vec{a} = r\vec{a} + s\vec{a}$ 

Distributivgesetz 2

```
delete r,s:
a, r, s, (r+s)*a, r*a+s*a, r*a, s*a;r:=2:s:=3:av:=plot::Arrow3d(a,LineColor=RGB::Green,LineStyle=Dashed):
rpsa:=plot::Arrow3d((r+s)*a,LineColor=RGB::Magenta):
p1:=plot::Scene3d(av,rpsa,LineWidth=1,TipLength=8,
                   Scaling=Constrained, GridVisible=TRUE):
ra:=plot::Arrow3d(r*a,LineColor=RGB::Maroon,LineStyle=Dashed
sa:=plot::Arrow3d(r*a,r*a+s*a,LineColor=RGB::Black,LineWidth=
rapsa:=plot::Arrow3d(r*a+s*a,LineColor=RGB::Red):
p2:=plot::Scene3d(rapsa,ra,sa, LineWidth=1,TipLength=8,
                                                    7
```
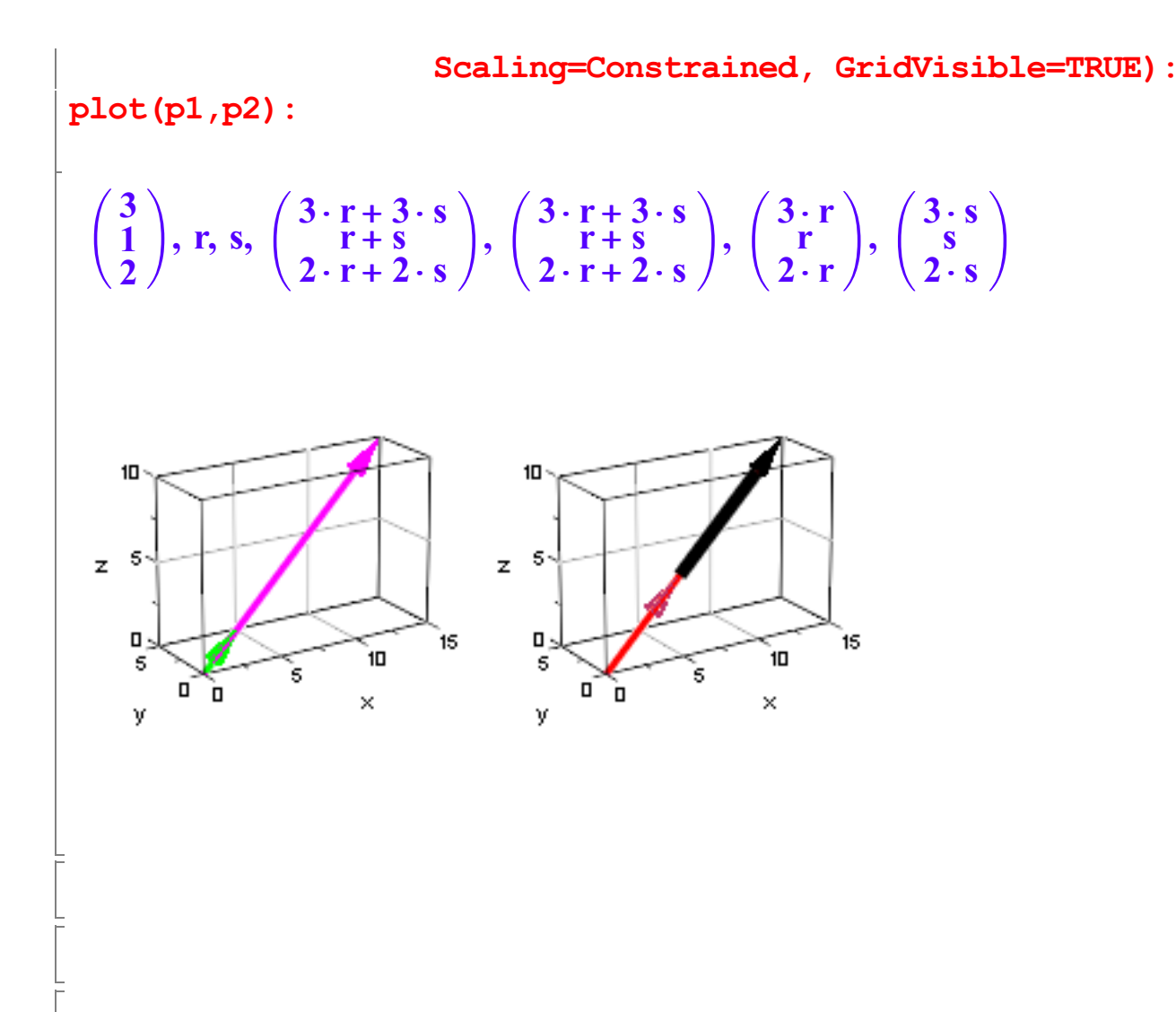